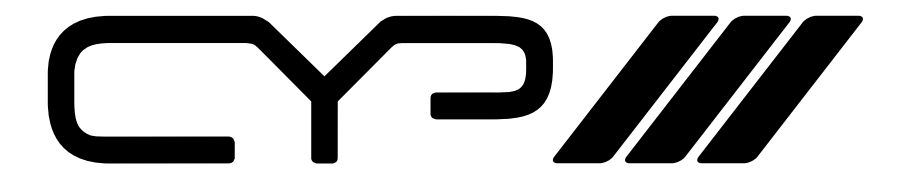

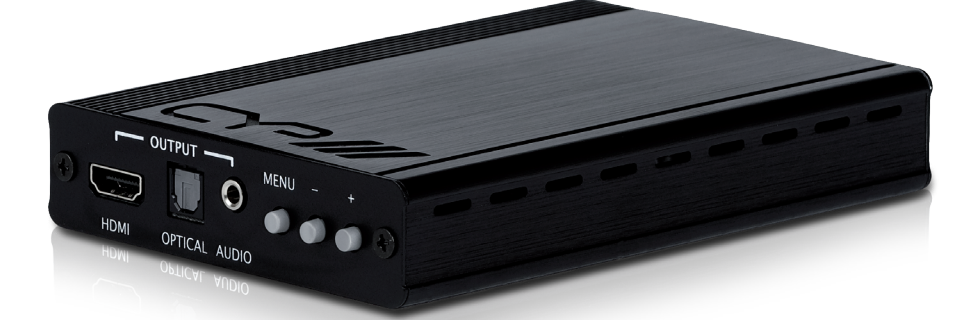

# **SY-P293**

#### **PC to HDMI Converter and Scaler with Audio**

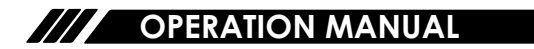

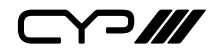

## **DISCLAIMERS**

The information in this manual has been carefully checked and is believed to be accurate. CYP (UK) Ltd assumes no responsibility for any infringements of patents or other rights of third parties which may result from its use.

CYP (UK) Ltd assumes no responsibility for any inaccuracies that may be contained in this document. CYP (UK) Ltd also makes no commitment to update or to keep current the information contained in this document.

CYP (UK) Ltd reserves the right to make improvements to this document and/or product at any time and without notice.

# **COPYRIGHT NOTICE**

No part of this document may be reproduced, transmitted, transcribed, stored in a retrieval system, or any of its part translated into any language or computer file, in any form or by any means—electronic, mechanical, magnetic, optical, chemical, manual, or otherwise—without express written permission and consent from CYP (UK) Ltd.

© Copyright 2019 by CYP (UK) Ltd.

All Rights Reserved.

Version 1.1

# **TRADEMARK ACKNOWLEDGMENTS**

All products or service names mentioned in this document may be trademarks of the companies with which they are associated.

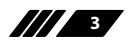

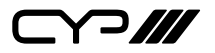

#### **SAFETY PRECAUTIONS**

Please read all instructions before attempting to unpack, install or operate this equipment and before connecting the power supply.

Please keep the following in mind as you unpack and install this equipment:

- Always follow basic safety precautions to reduce the risk of fire, electrical shock and injury to persons.
- To prevent fire or shock hazard, do not expose the unit to rain, moisture or install this product near water.
- Never spill liquid of any kind on or into this product.
- Never push an object of any kind into this product through any openings or empty slots in the unit, as you may damage parts inside the unit.
- Do not attach the power supply cabling to building surfaces.
- Use only the supplied power supply unit (PSU). Do not use the PSU if it is damaged.
- Do not allow anything to rest on the power cabling or allow any weight to be placed upon it or any person walk on it.
- To protect the unit from overheating, do not block any vents or openings in the unit housing that provide ventilation and allow for sufficient space for air to circulate around the unit.

#### **REVISION HISTORY**

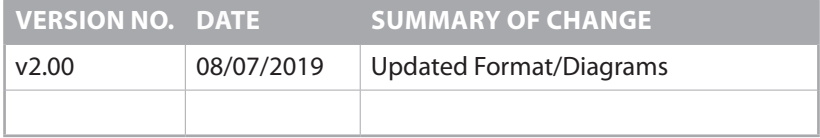

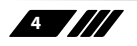

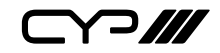

## **CONTENTS**

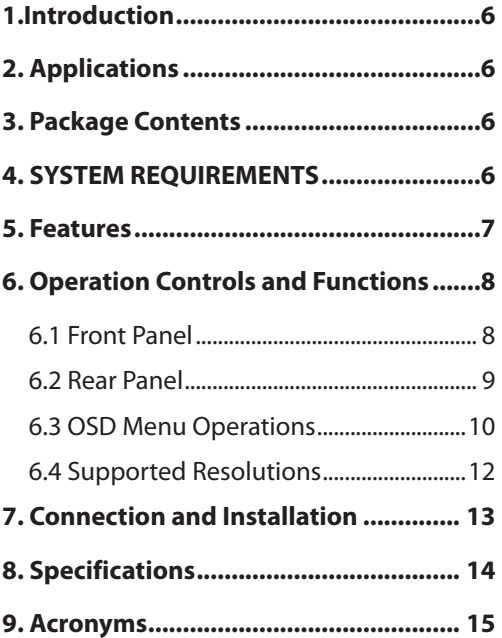

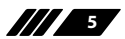

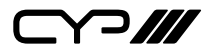

#### **1.INTRODUCTION**

The SY-P293 is designed to scale analogue video signal from a PC source to a digital HDMI output boasting a wide-range of HDTV and PC resolutions. Audio is combined with HDMI video output. This unit offers a selection of colour space and adjustment to obtain the best picture quality.

#### **2. APPLICATIONS**

- **M** Display an analogue PC/HD video signal on an HDMI display
- **M** Scale an analogue PC/HD video signal to HD resolutions
- $\mathscr{M}$  Integrate an analogue PC/HD video device, such as a Laptop or non-HDMI DVD player to an HDMI equipped display or AV receiver

### **3. PACKAGE CONTENTS**

- **M** PC to HDMI 1080p Scaler Box
- **M** 5V DC Power Supply Adaptor
- **M** Operation Manual

### **4. SYSTEM REQUIREMENTS**

Input source equipment such as PC/laptop or Blu-ray player and output to HDTV or HD monitor with HDMI connection cables.

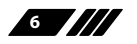

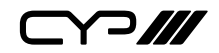

#### **5. FEATURES**

- **M** v1.2 HDMI, HDCP 1.1 and DVI 1.0 compliant
- **M** PC to HDMI Scaler Converter with Audio
- **M** Scales any PC resolutions to PC or HDTV resolutions
- Resolutions Supported: PC VGA, SVGA, XGA, SXGA, UXGA, WXGA, WSXGA, WUXGA. SD/HD - 480i, 576i, 480p, 576p, 720p, 1080i and 1080p
- **M** Audio Support: Analogue Stereo, Digital stereo PCM, DTS, and Dolby Digital. Simply select from the audio input source this is then outputted to HDMI, Optical (Toslink), and mini-jack (stereo only) simultaneously
- **M** On Screen Menu with push button control
- **M** Provides output picture adjustment on contrast, brightness, hue, saturation, sharpness, RGB (colour tone) level and aspect ratio size
- $\mathscr{M}$  Automatic detection of the factory setting of the connected display and output the corresponding resolution and refresh rate, when the NATIVE output is selected (default setting)

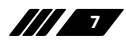

 $\neg$  ///

#### **6. OPERATION CONTROLS AND FUNCTIONS**

#### **6.1 Front Panel**

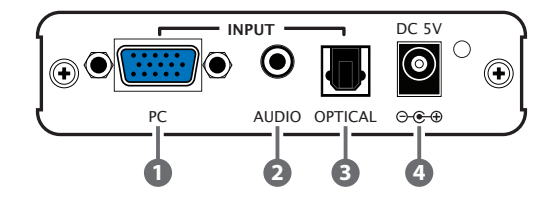

- **1 PC Input:** Connect the PC input D-Sub (15-pin) port to the D-Sub output port of your source equipment such like PC.
- **2 Audio Input:** Connect the PC 3.5mm phone jack input port to the analogue audio output port of your source equipment.
- **3 Optical Input:** Connect the optical input port to the digital audio output port of your source equipment.
- **4 Power:** Plug the 5V DC power supply into the unit and connect the adaptor to AC wall outlet.

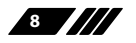

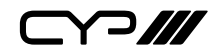

#### **6.2 Rear Panel**

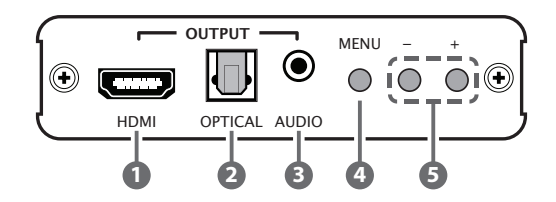

- **1 HDMI Output:** Connect the HDMI output port to the HDMI input port of your display such like HDTV.
- **2 Optical Output:** Connect the optical output port to the digital audio input port of your amplifier.
- **3 Audio Output:** Connect the PC 3.5mm phone jack output port to the analogue audio input port of your equipment.
- **4 Menu Button:** Press the MENU button to bring up OSD operation menu. (See section "4. OSD Operation" for reference.)

#### **5 +/- Button**:

a. On the first tier of OSD menu, use + and – buttons to move up/ down the highlight item for selection.

b. Once the desired option is selected, use  $+$  and  $-$  buttons to toggle between setting values.

*Note: Outside of the OSD menu, press [−] button to active the Auto Adjust function. The screen will show Auto Adjust.*

- Press [MENU] and then minus [ − ] to switch to 480p mode.
- Press [MENU] and then plus  $+$  ] to switch to XGA mode.

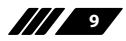

 $C$ 

**6.3 OSD Menu Operations**

| <b>1st Tier Option</b> | <b>2nd Tier Option</b>   | <b>Adjustment</b>                                                |
|------------------------|--------------------------|------------------------------------------------------------------|
| <b>CONTRAST</b>        | $\overline{a}$           | $0 \sim 100$ of Contrast Level                                   |
| <b>BRIGHTNESS</b>      | $\overline{\phantom{0}}$ | 0~100 of Brightness Level                                        |
| <b>FINETUNE</b>        | - HUE                    | $0 \sim 100$ of Hue Level                                        |
|                        | - SATURATION             | $0 \sim 100$ of Saturation Level                                 |
|                        | - SHARPNESS              | $0 \sim 100$ of Sharpness Level                                  |
|                        | - EXIT                   | Back to 1st Tier                                                 |
| <b>COLOR</b>           | - RED                    | $0 \sim 100$ of Red Colour Level                                 |
|                        | - GREEN                  | $0 \sim 100$ of Green Colour Level                               |
|                        | - BLUE                   | $0 \sim 100$ of Blue Colour Level                                |
|                        | - EXIT                   | Back to 1st Tier                                                 |
| <b>SIZE</b>            | ÷                        | FULL / OVERSCAN / UNDERSCAN /<br>LETTERBOX / PANSCAN             |
| <b>OUTPUT</b>          |                          | NATIVE / VGA / SVGA / XGA / SXGA<br>/UXGA / 480i / 480p /        |
|                        |                          | 720p@60Hz / 1080i@60Hz /<br>1080p@60Hz / 576i / 576p /           |
|                        |                          | 720p@50Hz / 1080i@50Hz /<br>1080p@50Hz / WXGA / WSXGA<br>/ WUXGA |
| <b>AUDIO</b>           | ÷                        | HDMI / EAR PHONE / OPTICAL                                       |
| <b>OSD</b>             | - HPOSITION              | $0 \sim 100$ of OSD Horizontal Position                          |
|                        | - VPOSITION              | 0~100 of OSD Vertical Position                                   |
|                        | - TIMER                  | $0 \sim 100$ of OSD Existing Time (sec.)                         |
|                        | - BACKGROUND             | 0~100 of OSD Transparent Level                                   |
|                        | - EXIT                   | Back to 1st Tier                                                 |

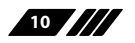

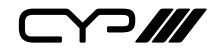

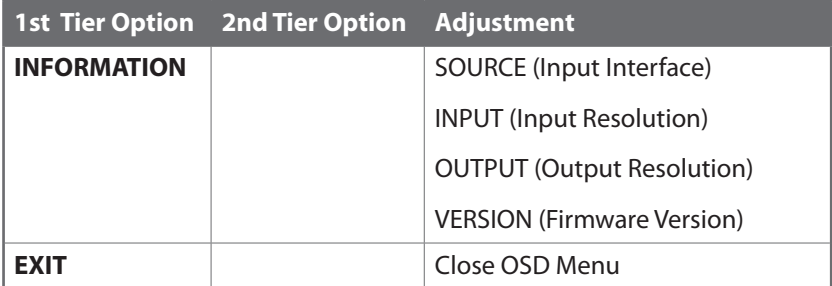

*Note: Finetune function works differently under component and VGA input therefore, Hue, Saturation and Sharpness are only adjustable when input signal is component.*

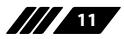

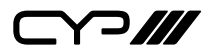

#### **6.4 Supported Resolutions**

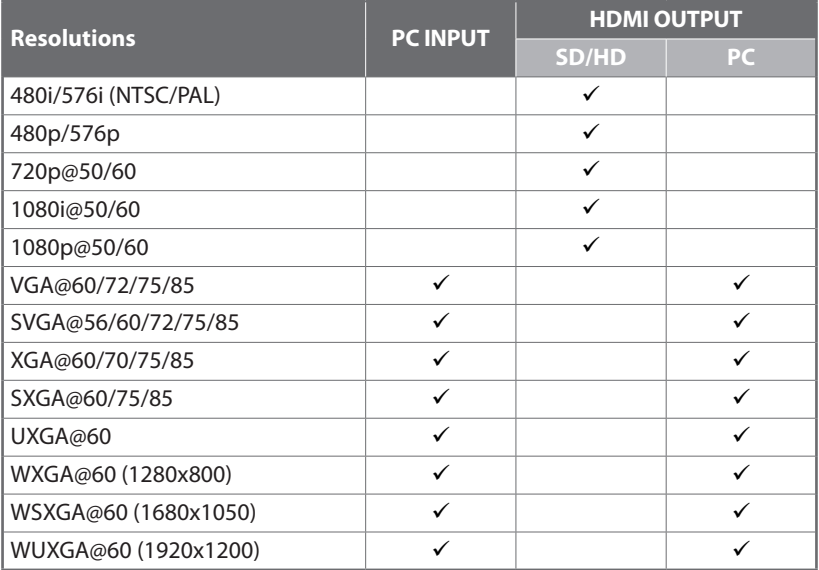

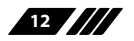

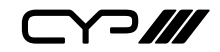

### **7. CONNECTION AND INSTALLATION**

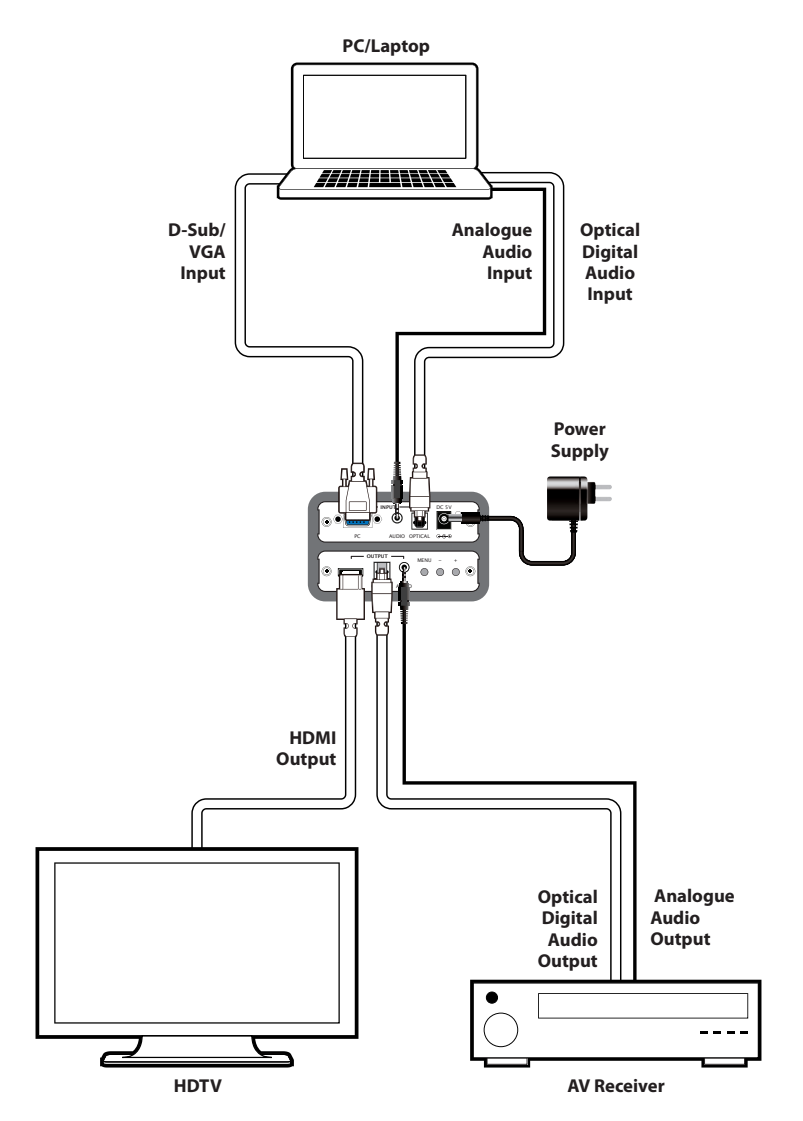

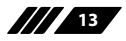

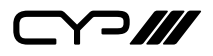

# **8. SPECIFICATIONS**

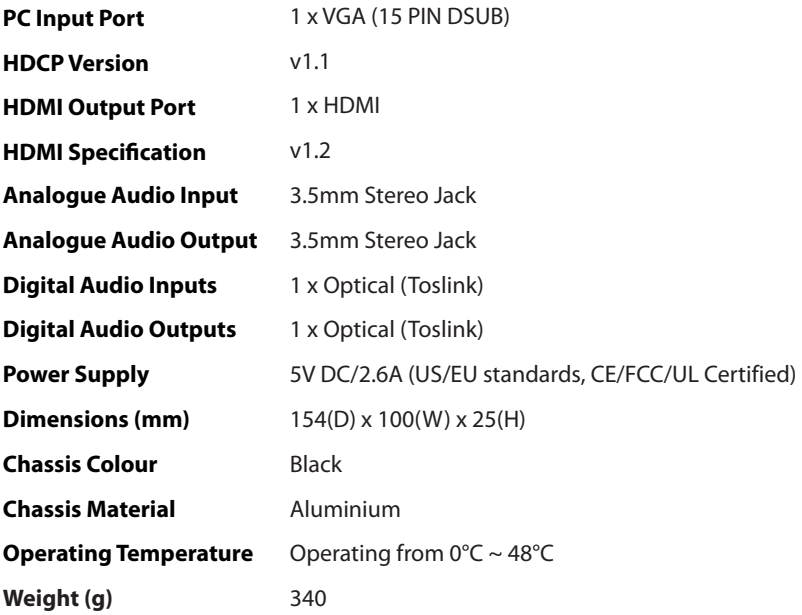

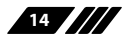

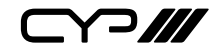

#### **9. ACRONYMS**

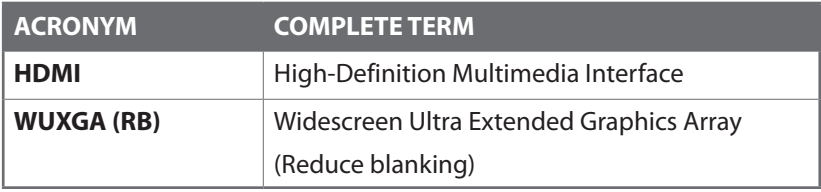

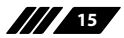

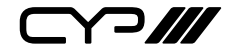

CYP (UK) Ltd., Unit 7, Shepperton Business Park, Govett Avenue, Shepperton, Middlesex, TW17 8BA Tel: +44 (0) 20 3137 9180 | Fax: +44 (0) 20 3137 6279 Email: sales@cypeurope.com www.cypeurope.com v1.00